M

### 0000 **In 7 Schritten zuhause einen Trickfilm erstellen**

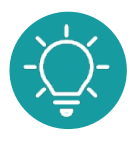

0000000000000000000

100000000

## **1. Schritt: Eine Geschichte überlegen**

Überlege dir eine Geschichte, die du erzählen willst und erstelle vielleicht sogar ein Storyboard (das ist die visualisierte Form des Drehbuchs).

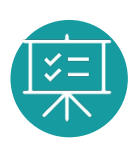

# **2. Schritt: Verfügbarkeit von Requisiten prüfen**

Checkliste Requisiten:

□ Kamera, Handy oder Tablet

Weitere nützliche Dinge für einen Trickfilm:

- $\Box$  Bastelmaterial (Papierschere, Kleber, Stifte oder Knete)
- $\Box$  Beleuchtung (Lampe, Taschenlampe, Tageslicht)
- $\Box$  Stativ (Handy oder Kamerastativ, gebasteltes Stativ, Leiter, Flaschenstativ)
- $\Box$  geeigneter Hinter- und Untergrund (Tisch, großer Fotokarton, Bilderbuch)
- □ App für die spätere Bearbeitung (Stop Motion Studio, iMovie)

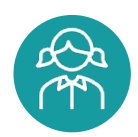

### **3. Schritt: Vorbereitung der Filmfiguren / -gegenstände und Filmkulisse**

Bastele oder drucke Figuren und Gegenstände aus, verkleide den oder die Menschen und bereite deine Kulisse vor.

### **4. Schritt: Aufnahmen erstellen**

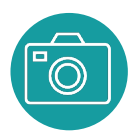

Mache entweder mit der Kamera-App oder direkt in einer App (z.B. Stop Motion Studio oder iMovie) die einzelnen Bilder, die später zu einem Film zusammengesetzt werden sollen.

Tipp: Dein Film wird umso flüssiger, desto kleinere Bewegungen du zwischen den Fotos animierst. Das bedeutet aber auch, dass du natürlich viel mehr Fotos brauchst.

### **5. Schritt: Bearbeitung des Filmes**

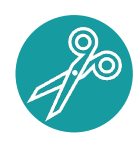

Wenn du die Bilder mit Stop Motion Studio aufgenommen hast und alles so ist, wie du es haben willst, brauchst du in diesem Schritt nichts tun, weil die Fotos schon aneinandergereiht wurden. Wenn du die Fotos anders aufgenommen hast, musst du sie alle nun in einem Videoschnittprogramm hintereinander einfügen.

# **6. Schritt: Ton hinzufügen (falls gewünscht)**

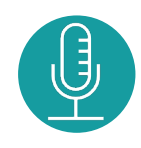

Wenn du Ton dabei haben möchtest, kannst du ihn direkt im Schnittprogramm aufnehmen und hinzufügen. Du kannst den Ton aber auch extern aufnehmen und dann in das Schnittprogramm importieren (Vorsicht! Bei Stop Motion geht das in der kostenlosen Version nicht)

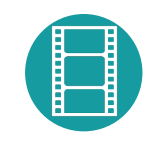

### **7. Schritt: Film rendern (bzw. exportieren)**

Wenn alles fertig ist, kannst du den Film rendern, was so viel bedeutet wie exportieren. So kannst du ihn außerhalb des verwendeten Programms anschauen und mit Freunden teilen.

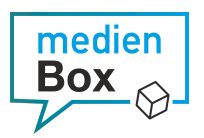

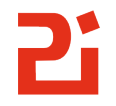

### Pädagogisches Institut Zentrum für Kommunales Bildungsmanagement